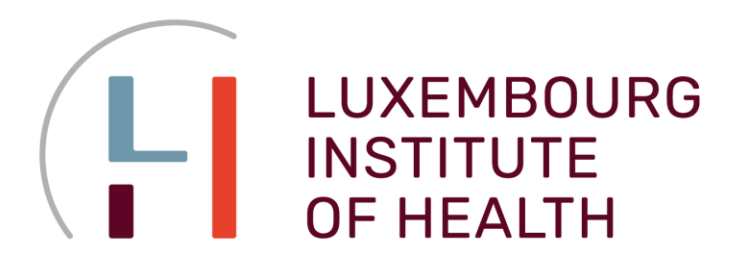

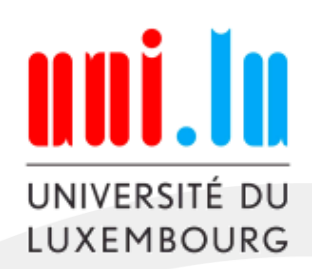

# **Lecture 8 Quality Control, Exploratory Analysis and Statistics of RNA-seq Experiments**

# **Petr Nazarov**

MISB Course **Transcriptomics** (Prof. Dr. Stephanie Kreis)

petr.nazarov@lih.lu

11 **2023-10-24** <http://edu.modas.lu/transcript-seq>

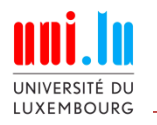

# **Outline of the Course**

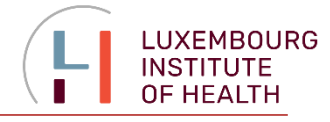

## **1. Data overview**

- RNA-seq data generation
- File formats, Phred-quality ♦
- Sequence-based QC: FastQC / MultiQC
- Statistical properties of the data

## **2. Exploratory data analysis**

- Distributions & boxplots
- Dimensionality reduction: PCA, MDS, tSNE, UMAP
- Clustering
- Heatmaps for expression and correlation
- Detection of outliers

## **3. Statistical basics**

- Hypothesis testing (p-value)
- T-test, Wilcoxon test
- Multiple testing (FDR, FWER)
- Linear models: ANOVA

## **4. Statistics for RNA-seq**

- Differential expression analysis
- EdgeR, DESeq, limma
- Enrichment analysis

## **Please see scripts and materials online <http://edu.modas.lu/transcript-seq>**

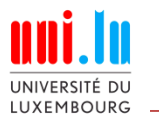

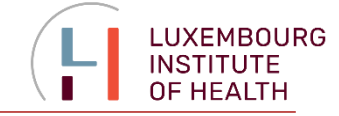

# **1. Data Overview**

<http://edu.modas.lu/transcript-seq/part1.html>

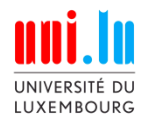

## **1.1. RNA-seq Data Generation**

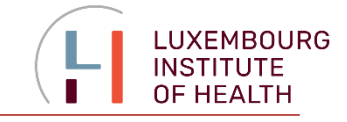

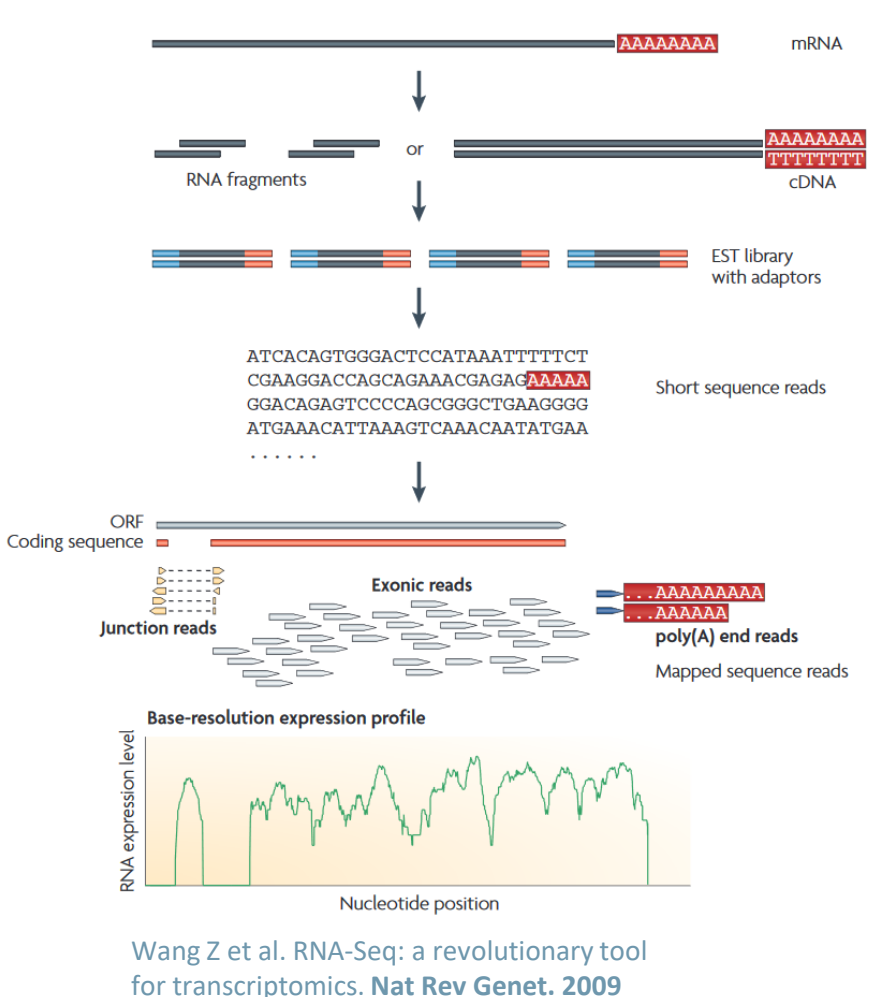

**read**: short fragment detected by RNA-seq **library**: collection of all reads from the sample **CPM**: counts per million nucleotides **TPM**: transcripts per million (proportion) **FPKM**: fragments per kilobase of exon per million reads mapped **RPKM**: reads per ……. (for single-end)

$$
CPM_i = \frac{X_i}{\frac{N}{10^6}} = \frac{X_i}{N} \cdot 10^6 \qquad TPM_i = \frac{X_i}{\tilde{l}_i} \cdot \left(\frac{1}{\sum_j \frac{X_j}{\tilde{l}_j}}\right) \cdot 10^6
$$

 $FPKM_i =$ 

- $X_i$  observed number of reads
- *N* library size
- *l <sup>i</sup>* length of the gene (transcript)

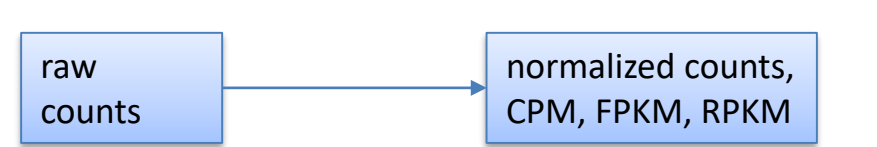

10-minute simple explanation of TPM / FPKM <https://www.youtube.com/watch?v=TTUrtCY2k-w>

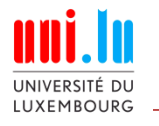

# **1.2. File Formats**

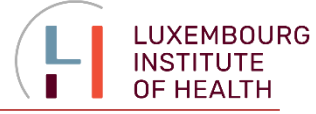

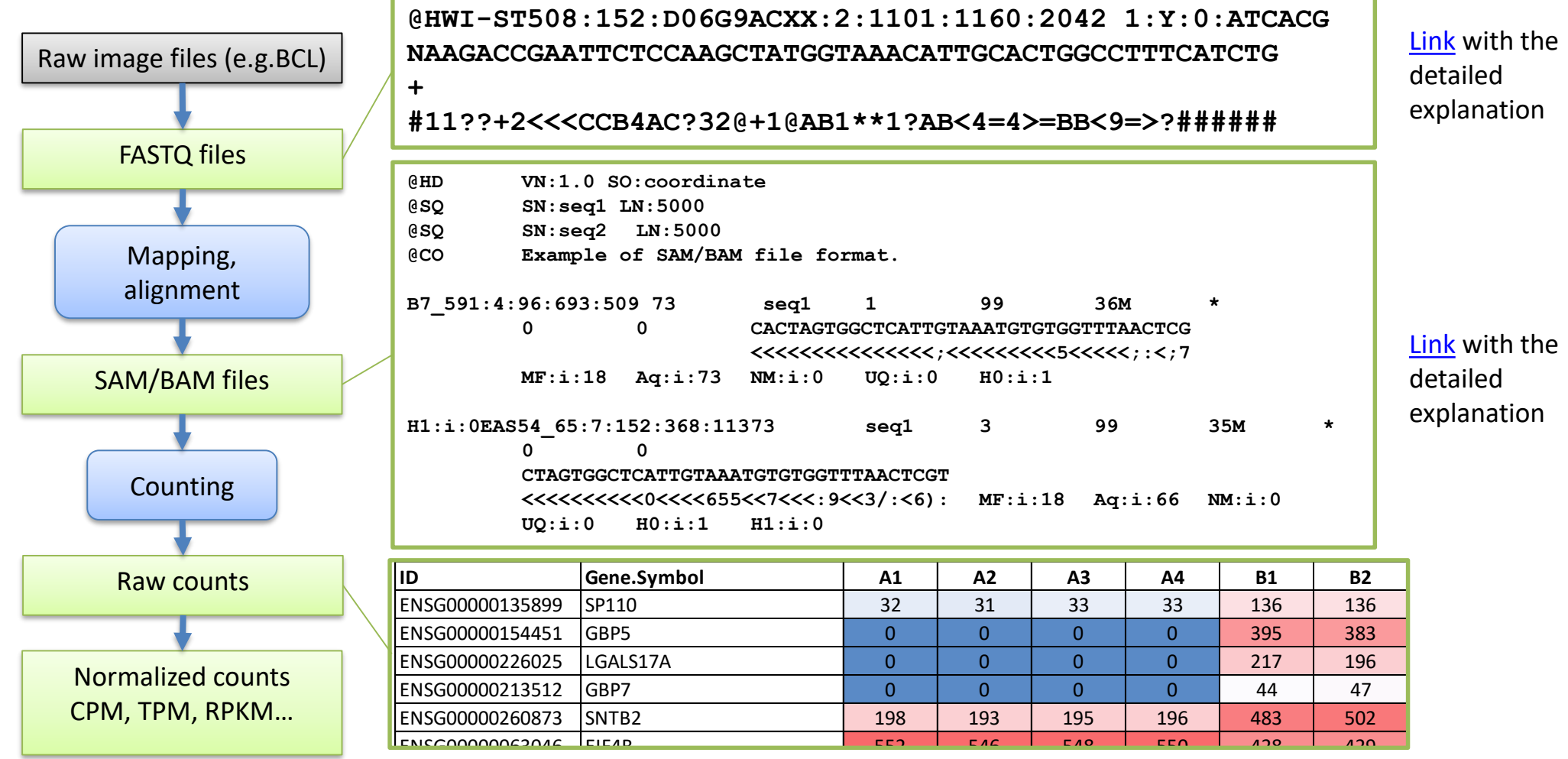

Advantage of RNA-seq: you can repeat the pipeline with new knowledge or questions

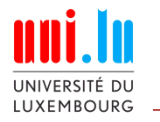

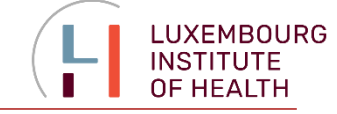

**@HWI-ST508:152:D06G9ACXX:2:1101:1160:2042 1:Y:0:ATCACG NAAGACCGAATTCTCCAAGCTATGGTAAACATTGCACTGGCCTTTCATCTG + #11??+2<<<CCB4AC?32@+1@AB1\*\*1?AB<4=4>=BB<9=>?######**

Quality scores started as numbers (0-40) but have since changed to an ASCII encoding to reduce filesize and make working with this format a bit easier, however they still hold the same information. ASCII codes are assigned based on the formula found below. This table can serve as a lookup as you progress through your analysis.

Formula: score + offset => look for American Standard Code for Information Interchange (ascii) symbol

Two variants: offset=64(Illumina 1.0-before 1.8); offset=33(Sanger, Illumina  $1.8+$ ).

A quality score is typically: [0, 40]

(33): ! "#\$%&' () \*+, -. /0123456789: ; <= >?@ABCDEFGHI (64): @ABCDEFGHIJKLMNOPQRSTUVWXYZ[\]^ `abcdefgh

#### $+$ SEO  $\blacksquare$   $\blacksquare$   $\blacksquare$  $\left( \begin{array}{c} 2 & 2 \\ 2 & 3 \end{array} \right)$

A quality value  $Q$  is an integer representation of the probability  $p$  that the corresponding base call is incorrect.

$$
Q = -10 \log_{10} P \qquad \longrightarrow \qquad P = 10^{\frac{-Q}{10}}
$$

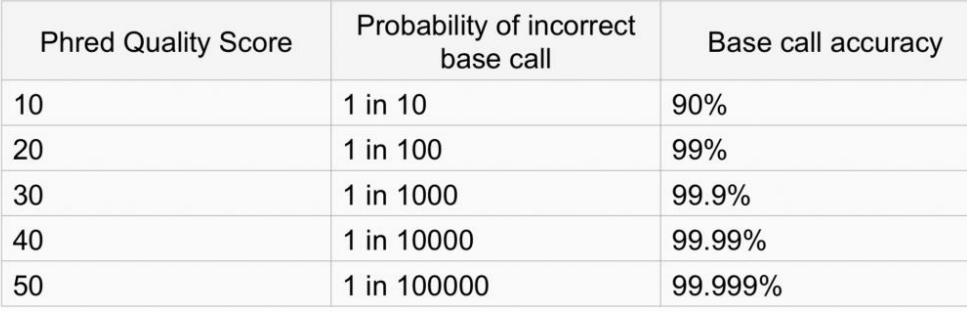

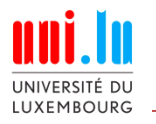

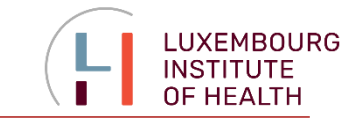

**FastQC** – a simple but widely-used Java-based tool for quality control of the experiments at the sequence level. It provides a modular set of analyses which you can use to give a quick impression of whether your data has any problems of which you should be aware before doing any further analysis.

<https://www.bioinformatics.babraham.ac.uk/projects/fastqc/>

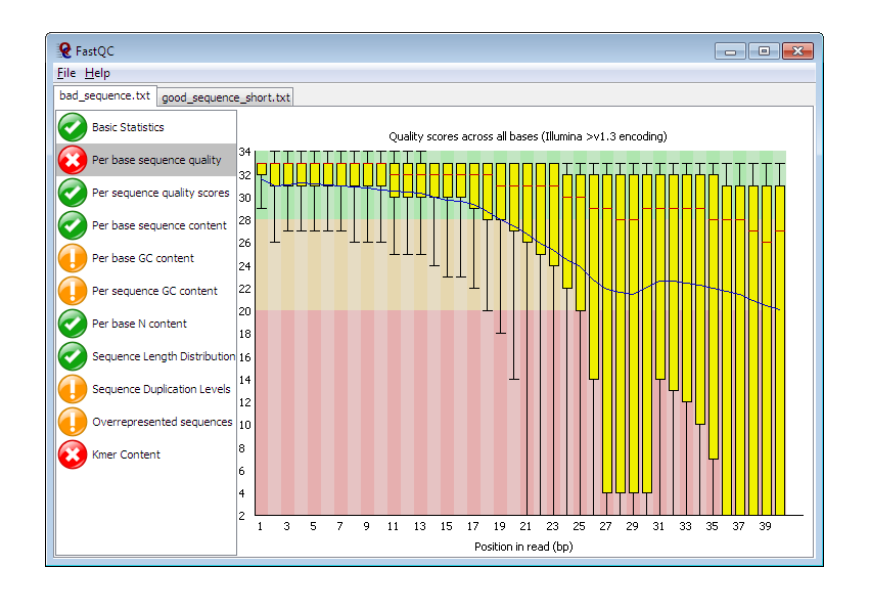

- Import of data from BAM, SAM or FastQ files (any variant)
- Providing a quick overview to tell you in which areas there may be problems
- Summary graphs and tables to quickly assess your data
- Export of results to an HTML based permanent report
- Offline operation to allow automated generation of reports without running the interactive application

#### [Examples](https://www.bioinformatics.babraham.ac.uk/projects/fastqc/)

More detailed explanation & examples:

<https://scienceparkstudygroup.github.io/rna-seq-lesson/03-qc-of-sequencing-results/index.html#31-running-fastqc>

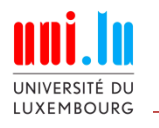

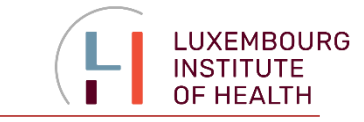

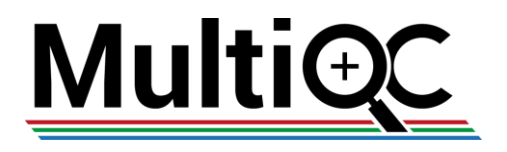

A modular tool to aggregate results from bioinformatics analyses across many samples into a single report. Python-based <https://multiqc.info/> - see example online.

**General Statistics** 

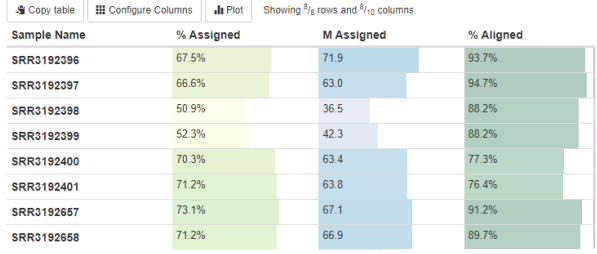

Introduction: <https://www.youtube.com/watch?v=BbScv9TcaMg>

FastQC: Mean Quality Scores

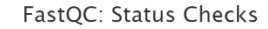

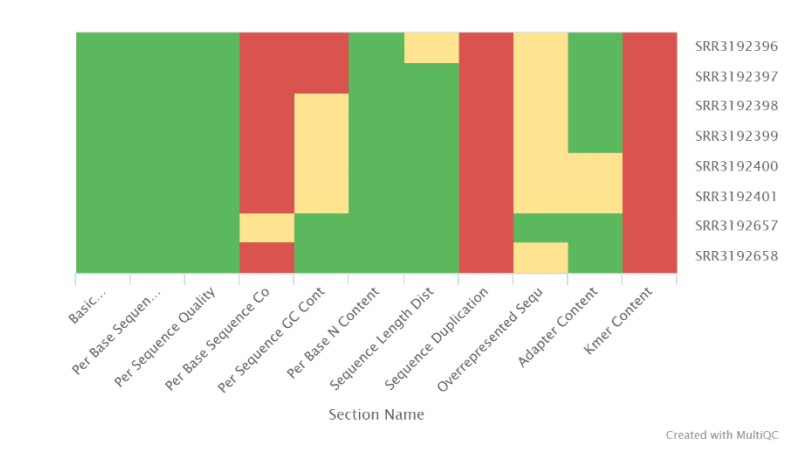

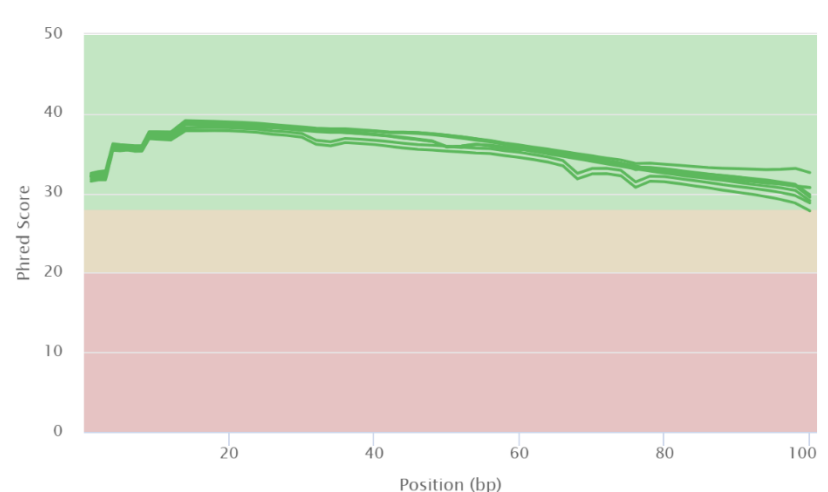

Created with MultiQ0

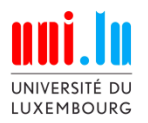

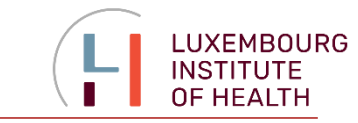

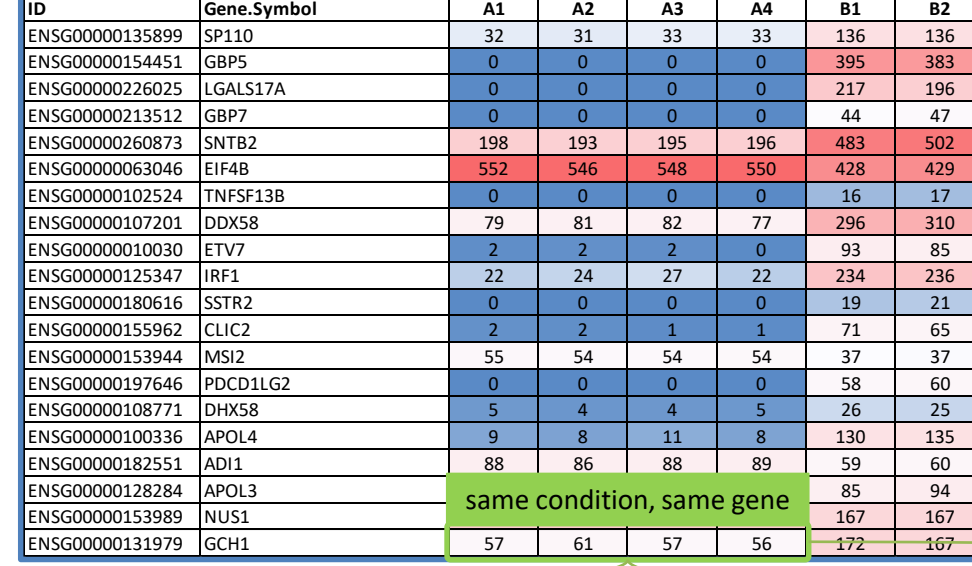

to fit  $(\lambda)$  =>

 $\lambda^k e^{-\lambda}$ 

 $k!$ 

**too simple!**

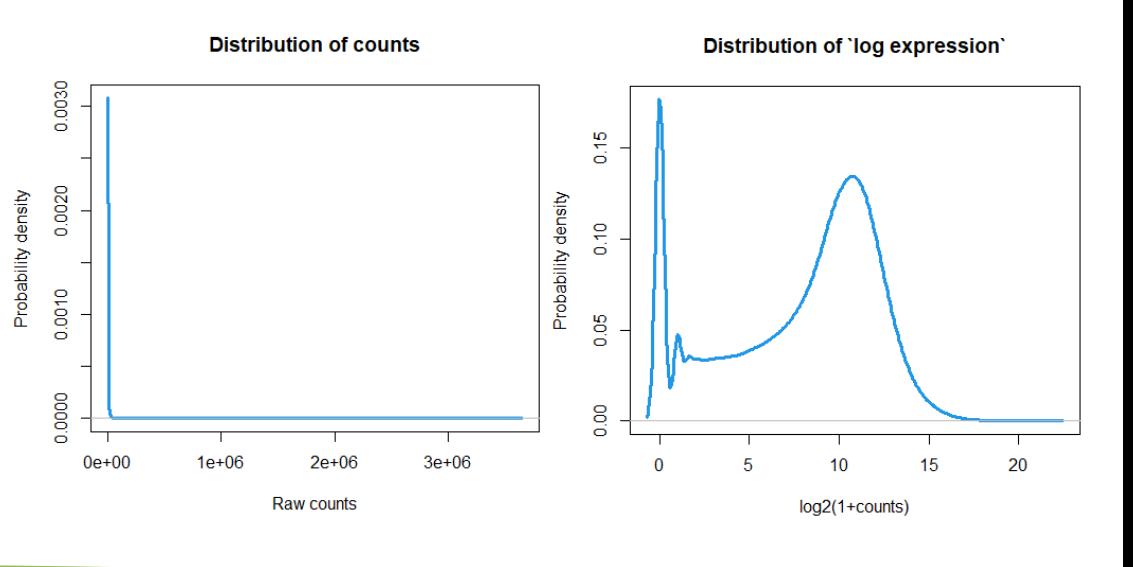

#### **Poisson distribution**

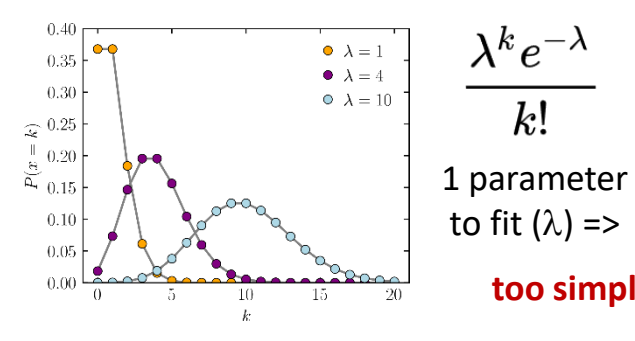

#### **Negative binomial distribution**

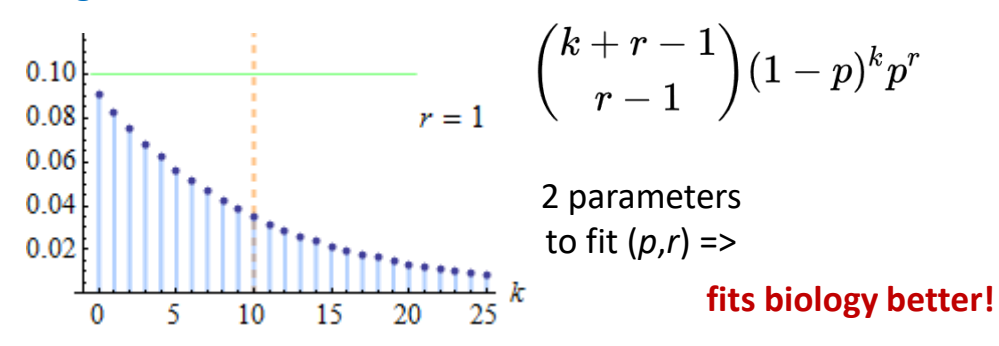

#### **Normal distribution**

 $\circ$ Can be used for log(1+*k*), when *k* is large, but it is approximate => less power (still usable but may miss interesting cases)

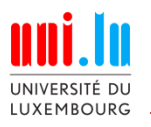

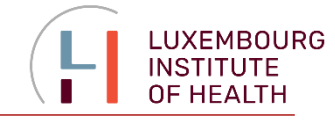

### **GEO:** <http://www.ncbi.nlm.nih.gov/gds>

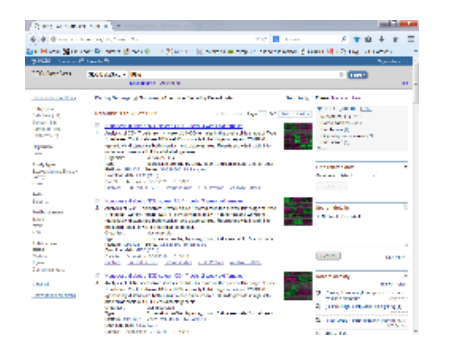

US-based repository of omics data

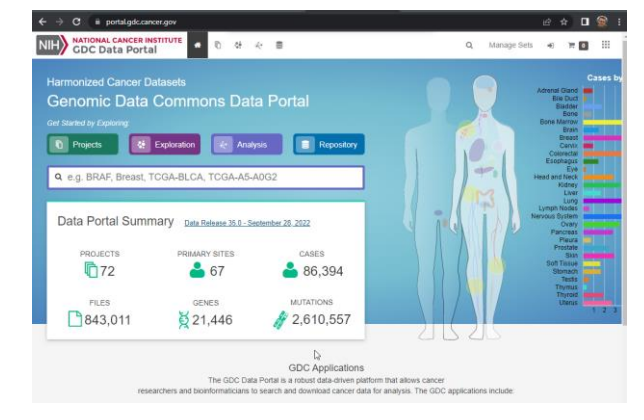

~11k tumor samples

Analysis via: [http://www.cbioportal.org](http://www.cbioportal.org/public-portal/) /public-portal/

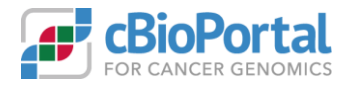

#### **ArrayExpress:** <http://www.ebi.ac.uk/arrayexpress/>

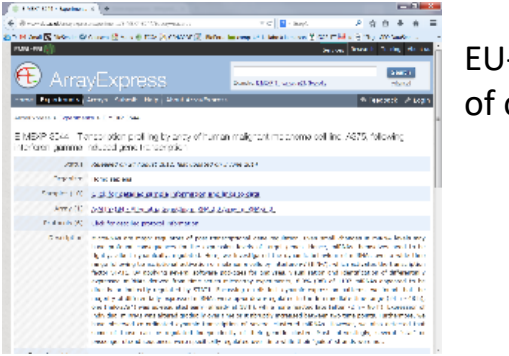

EU-based repository of omics data

#### **GTEx:** <https://www.gtexportal.org/home/>

**TCGA:** <https://tcga-data.nci.nih.gov/tcga/>

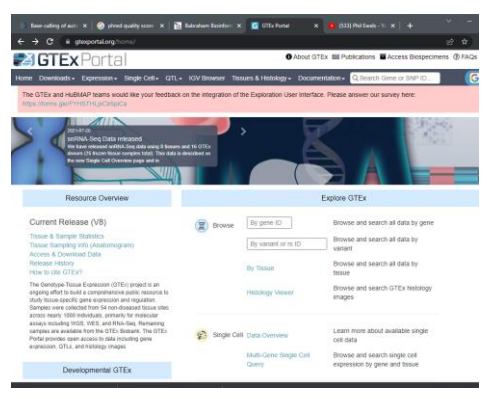

#### ~17k healthy samples

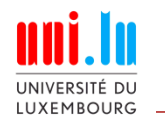

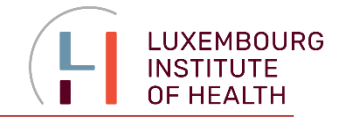

RNA-seq can be used as row counts and normalized (TPM, FPKM). See what you need for a specific algorithm!

For QC of your samples at the sequence level – use **FastQC**. To combine results - **MultiQC**

Expression-related data in transcriptomics are **strongly right-skewed**. Therefore:

- For statistics use either precise distribution (negative binomial for RNA-seq) or work with log-transformed data
- Use log-transformed data for exploratory analysis and visualization

Several **large repositories of the data exist**. Before planning your experiments – make a search for existing data

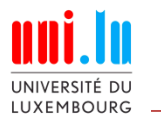

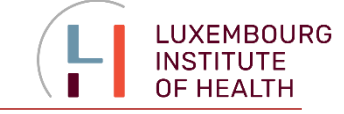

# **2. Exploratory Data Analysis**

<http://edu.modas.lu/transcript-seq/part2.html>

see more here: [http://edu.modas.lu/modas\\_eda/](http://edu.modas.lu/modas_eda/)

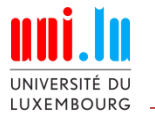

# **2.1. Distributions**

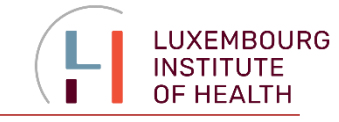

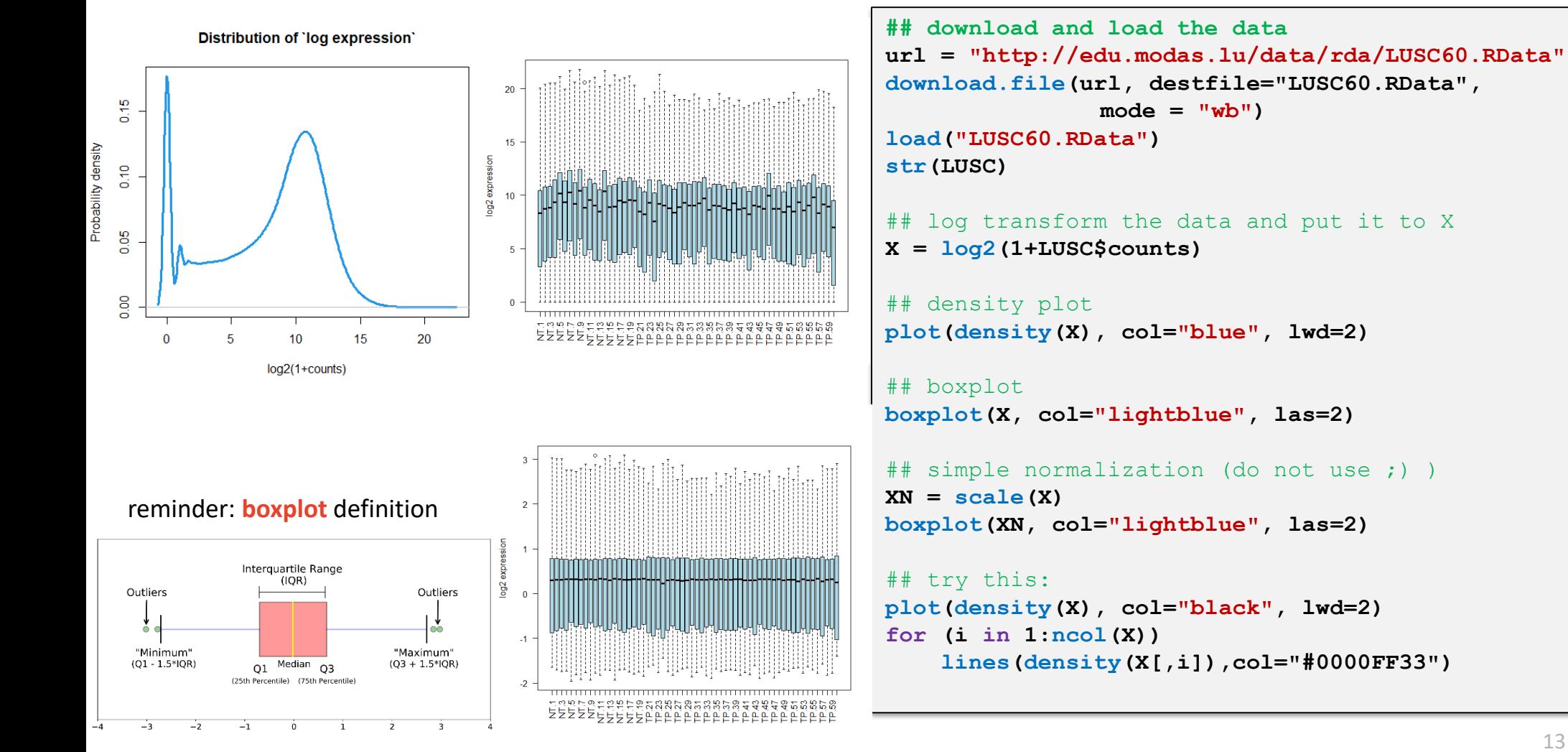

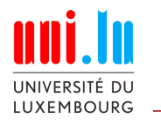

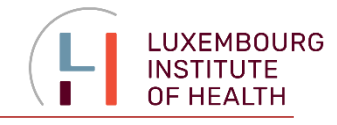

Each sample (object) is represented by 20 000 genes (features)… How can we visualized samples in understandable way? Use dimensionality reduction!

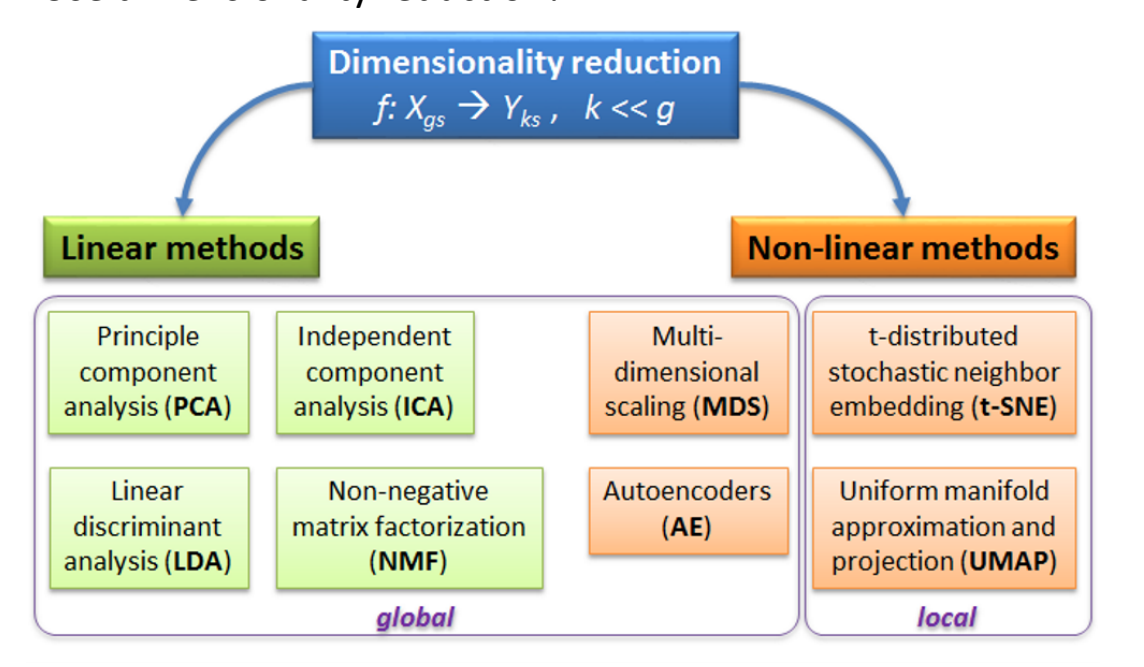

Please check some nice interactive resources online:

- [Principal Component Analysis Explained Visually](https://setosa.io/ev/principal-component-analysis/) by Victor Powell
- [Understanding UMAP](https://pair-code.github.io/understanding-umap/) by Andy Coenen and Adam Pearce
- [Dimensionality Reduction for Data Visualization:](https://towardsdatascience.com/dimensionality-reduction-for-data-visualization-pca-vs-tsne-vs-umap-be4aa7b1cb29) PCA vs TSNE vs UMAP vs LDA by Sivakar Sivarajah

**PCA** - rotation of the coordinate system in multidimensional space in the way to capture main variability in the data.

**ICA** - matrix factorization method that identifies statistically independent signals and their weights.

**NMF** - matrix factorization method that presents data as a matrix product of two non-negative matrices.

**LDA** - identify new coordinate system, maximizing difference between objects belonging to predefined groups (see [Fig.](http://edu.modas.lu/modas_eda/images/lda_1.png)).

**MDS** - method that tries to preserve distances between objects in the low-dimension space.

**AE** - artificial neural network with a "bottle-neck".

**t-SNE** - an iterative approach, similar to MDS, but considering only close objects. Thus, similar objects must be close in the new (reduced) space, while distant objects are not influencing the results.

14 **UMAP** - modern method, similar to t-SNE, but more stable and with preservation of some information about distant groups (preserving topology of the data).

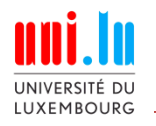

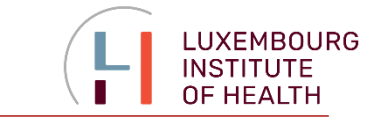

## **Principal component analysis (PCA)**

is a vector space transform used to reduce multidimensional data sets to lower dimensions for analysis. It selects the **coordinates along which the variation of the data is bigger.**

20000 genes  $\rightarrow$ 2 dimensions

For the simplicity let us consider 2 parametric situation both in terms of data and resulting PCA.

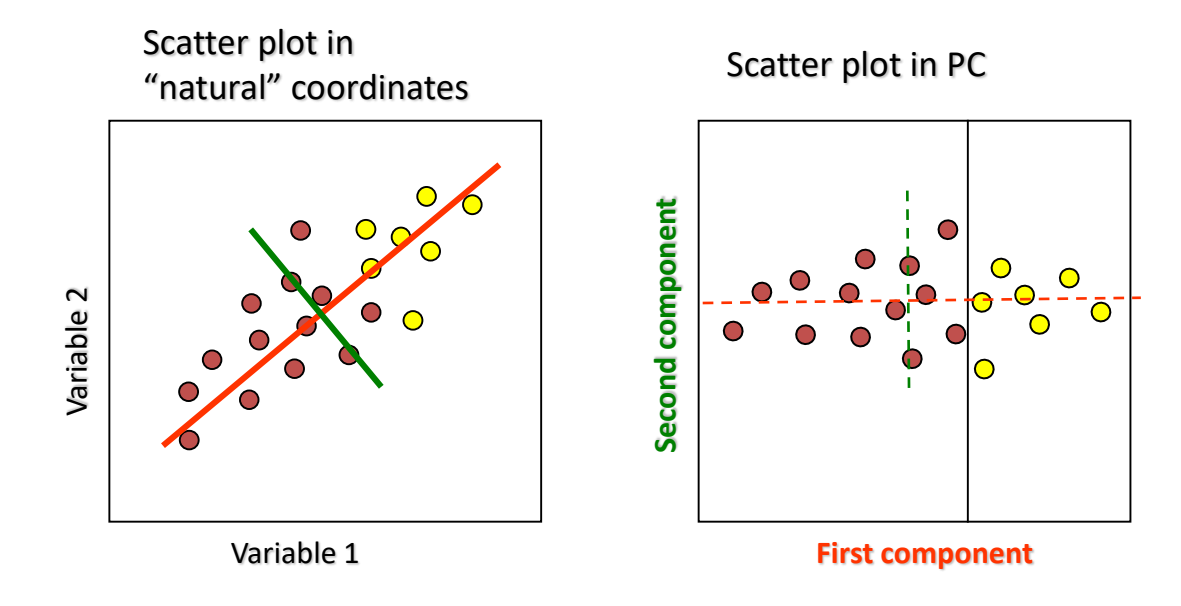

Instead of using 2 "natural" parameters for the classification, we can use the first component!

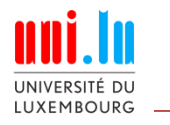

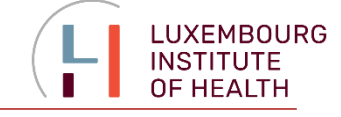

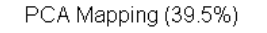

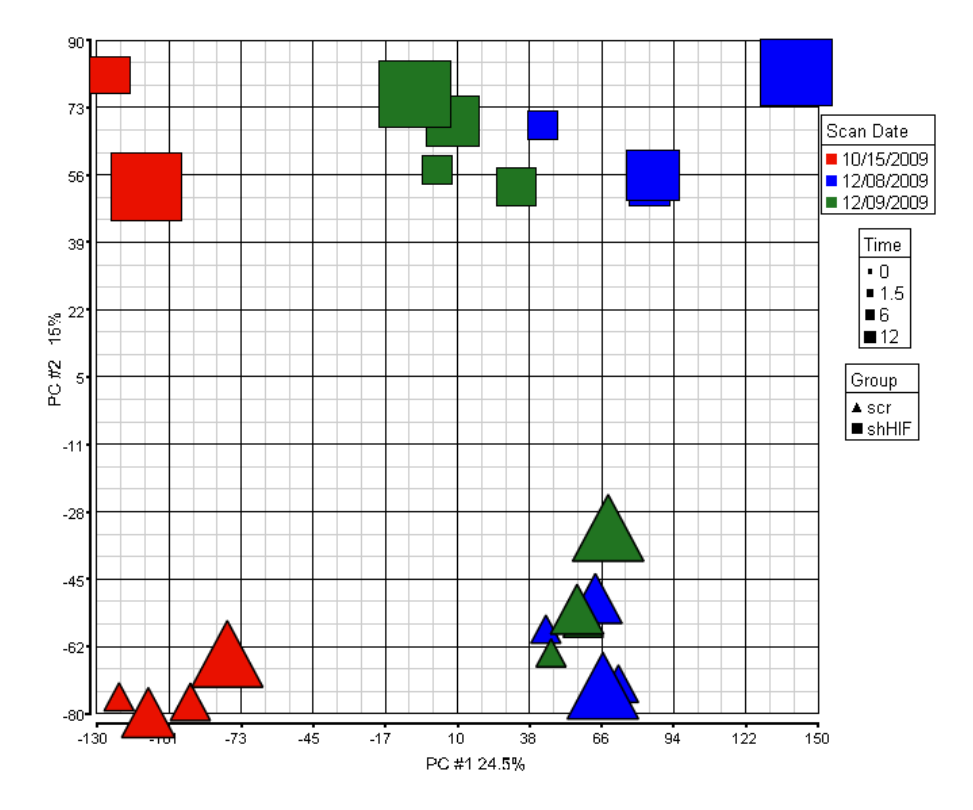

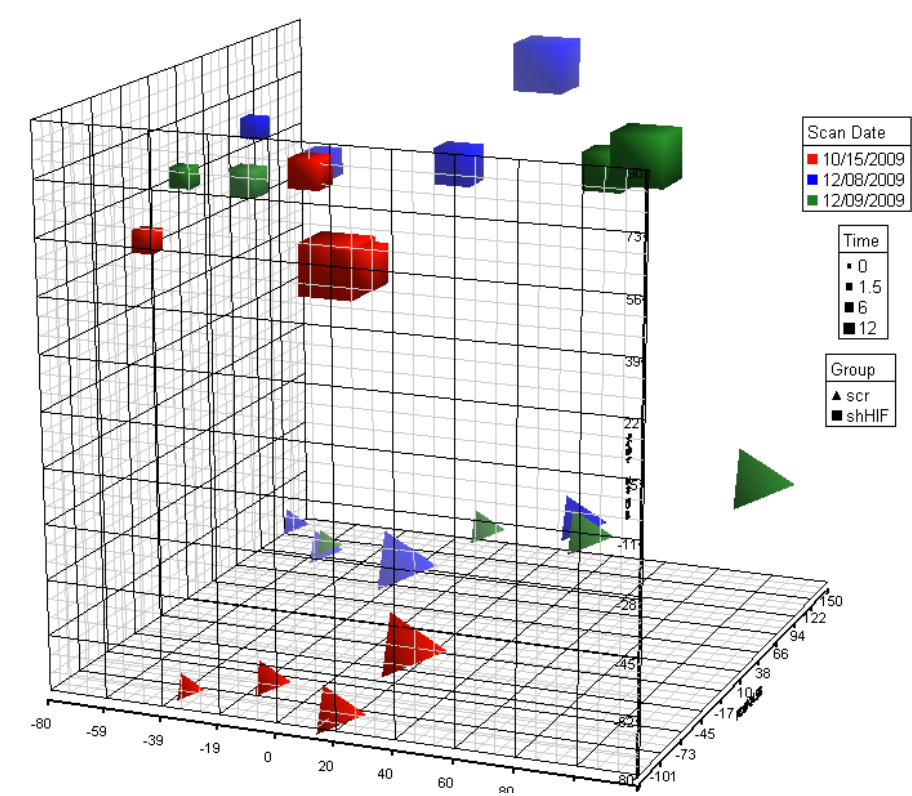

PCA Mapping (48.4%)

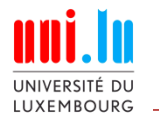

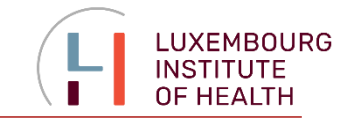

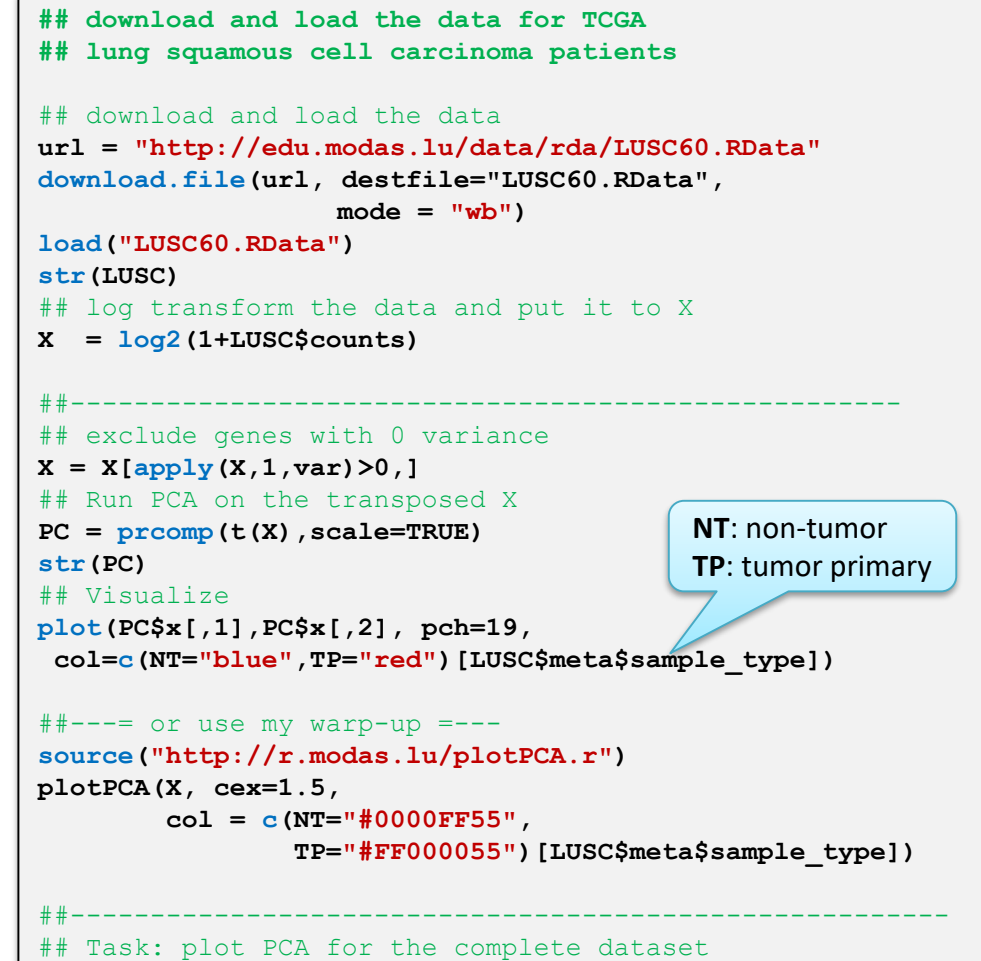

**url = "http://edu.modas.lu/data/rda/LUSC.RData"**

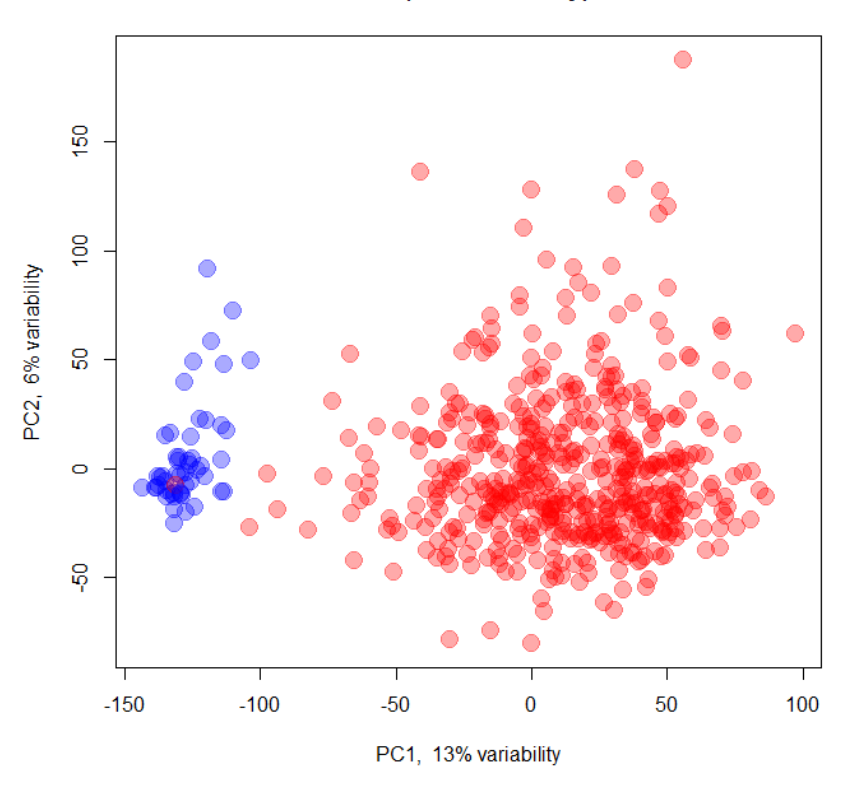

PCA (19% variability)

More at [http://edu.modas.lu/modas\\_eda/part3.html](http://edu.modas.lu/modas_eda/part3.html)

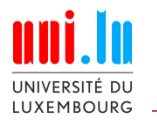

# **2.3. Clustering**

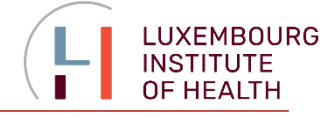

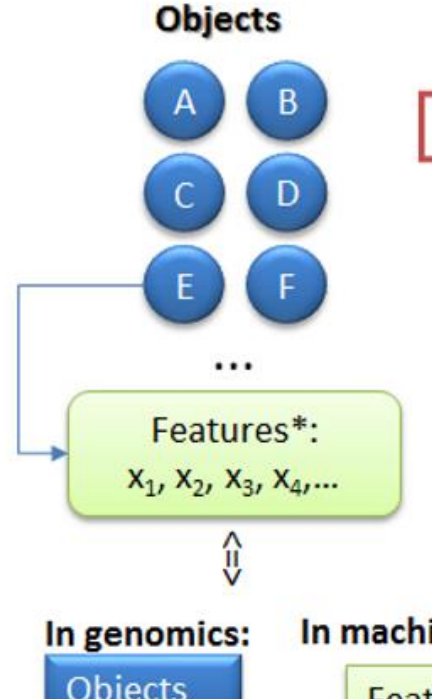

- **Feature selection/** 1. construction
- all features\*  $\overline{a}$
- PCA, MDS, ICA, tSNE
- a priory knowledge

(\*) Additionally, features could be transformed to ensure reasonable importance of each feature, e.g:

- log-transformation,  $\overline{\phantom{a}}$
- standardization,  $\overline{\phantom{a}}$
- ranking, etc.  $\overline{\phantom{a}}$

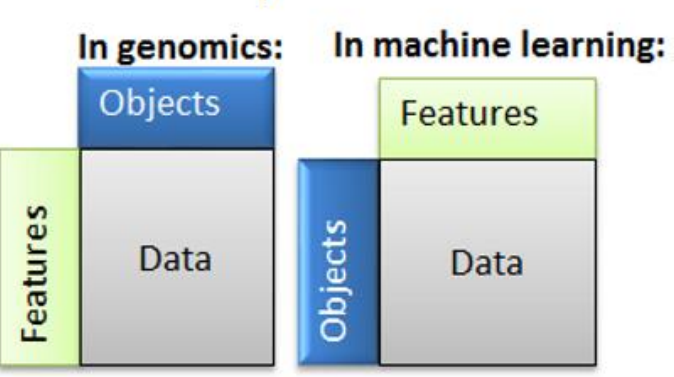

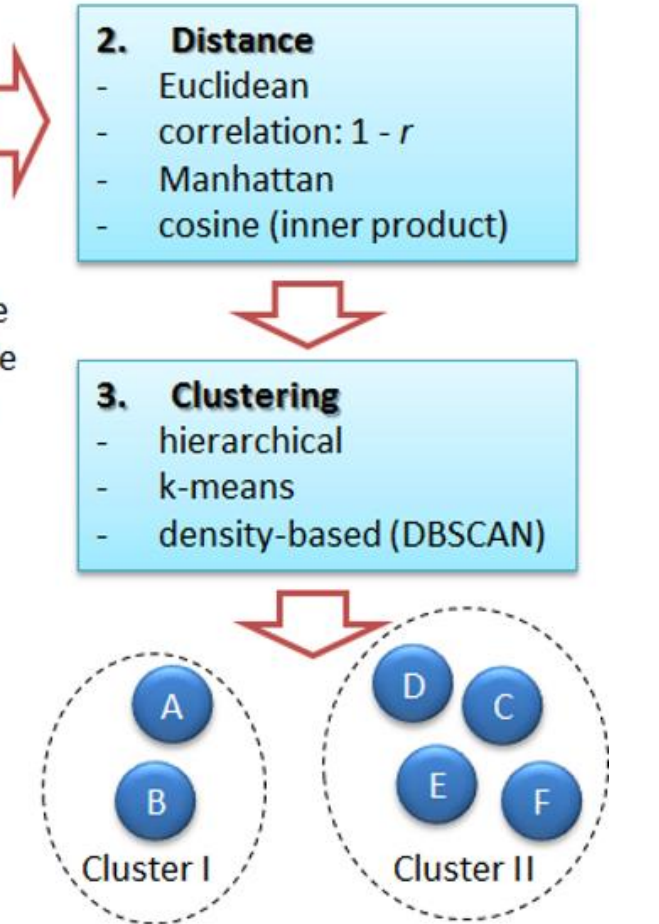

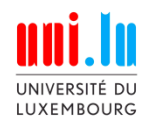

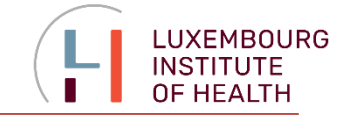

## **k-Means Clustering**

k-means clustering is a method of cluster analysis which aims to partition n observations into k clusters in which each observation belongs to the cluster with the nearest mean.

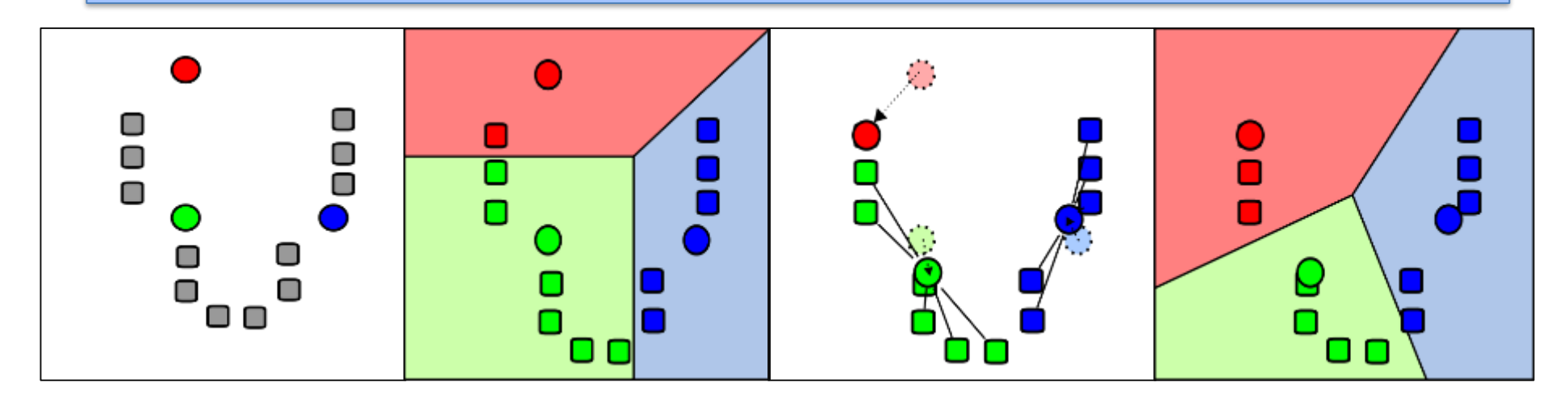

1) *k* initial "means" (in this case k=3) are randomly selected from the data set (shown in color).

2) *k* clusters are created by associating every observation with the nearest mean.

3) *The centroid of each of the k clusters becomes the new means.*

4) Steps 2 and 3 are repeated until convergence has been reached.

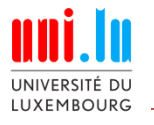

# **2.3. Clustering: k-means**

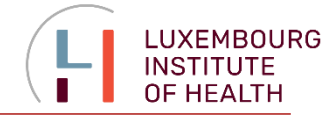

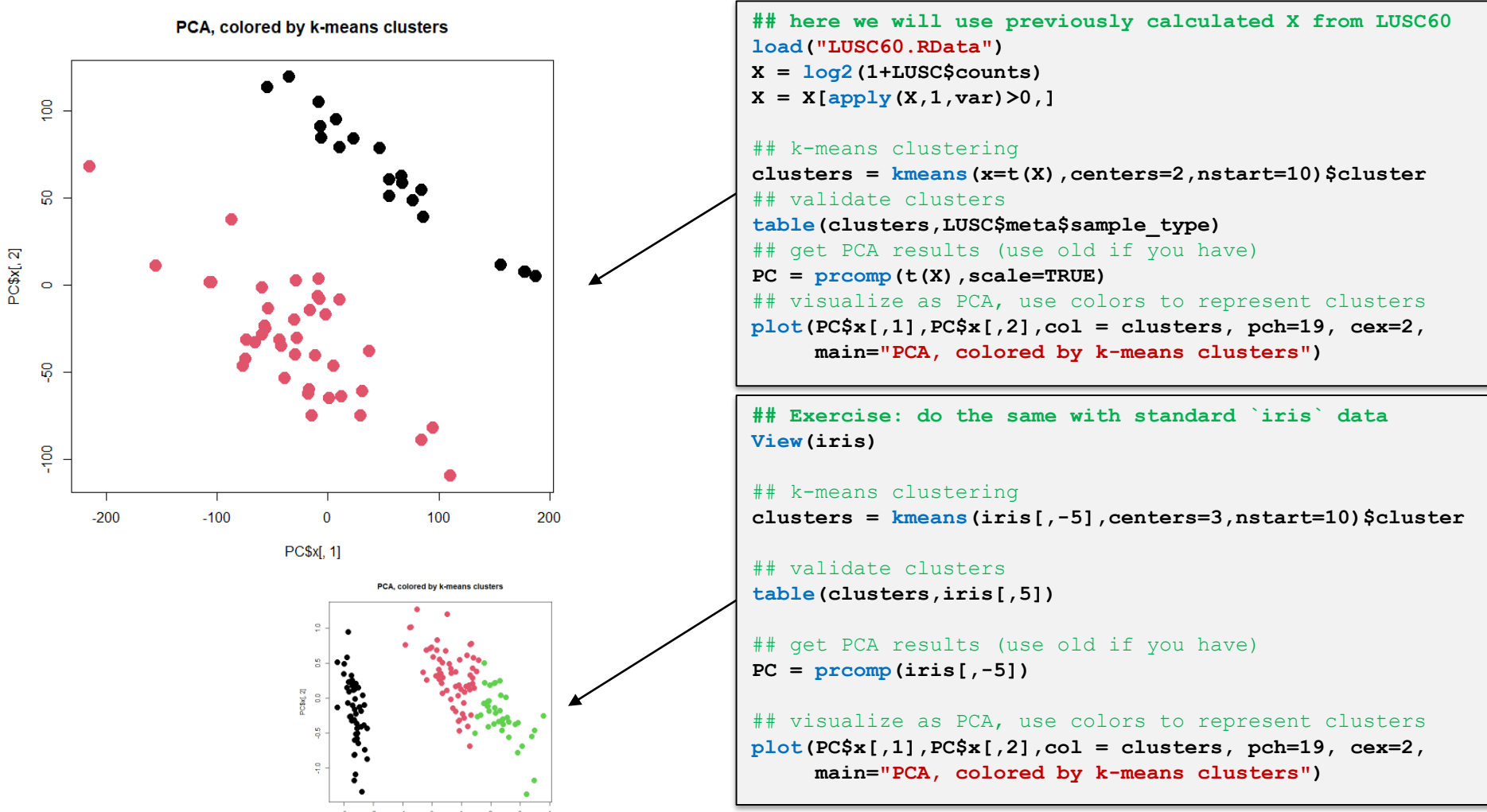

PCSx[, 1]

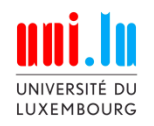

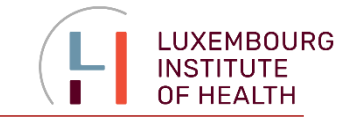

## **Hierarchical Clustering**

Hierarchical clustering creates a hierarchy of clusters that may be represented in a tree structure called a dendrogram. The root of the tree consists of a single cluster containing all observations, and the leaves correspond to individual observations.

Algorithms for hierarchical clustering are generally either agglomerative, in which one starts at the leaves and successively merges clusters together; or divisive, in which one starts at the root and recursively splits the clusters.

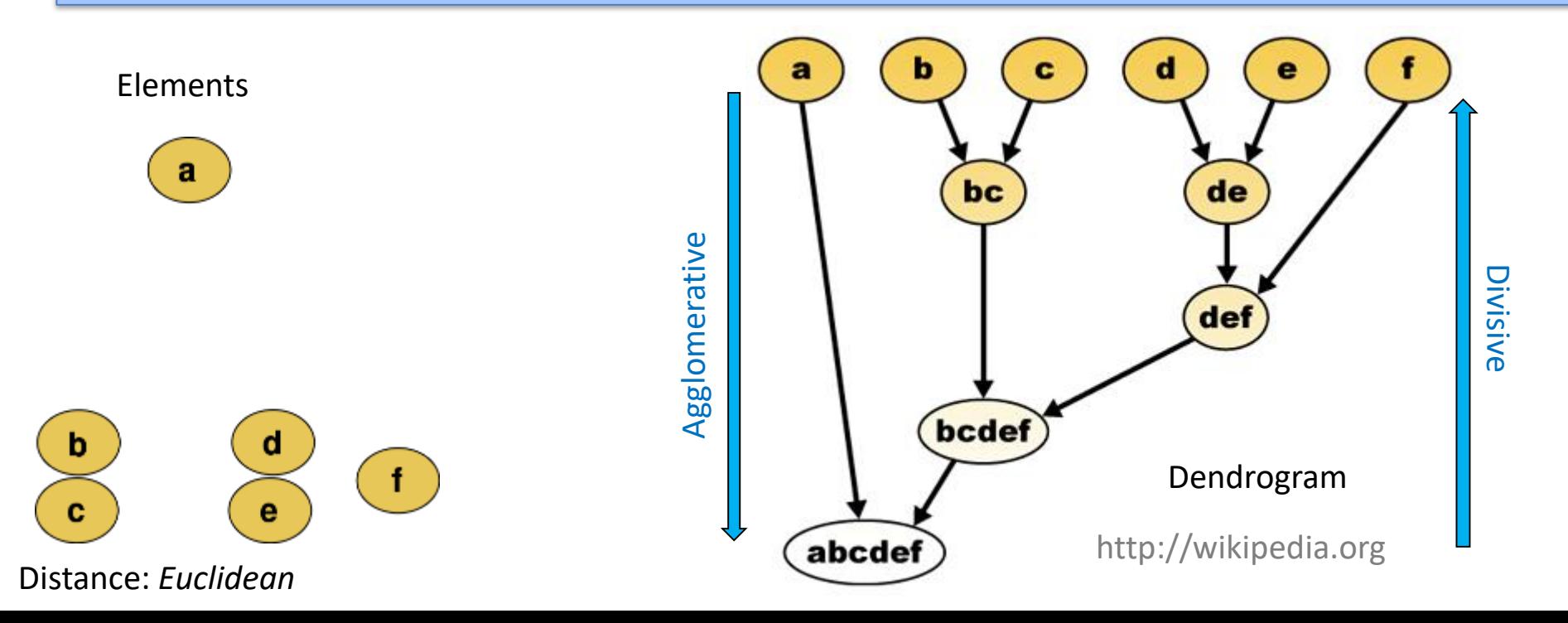

![](_page_21_Picture_0.jpeg)

# **2.3. Clustering: k-means**

![](_page_21_Picture_2.jpeg)

![](_page_21_Figure_3.jpeg)

![](_page_21_Figure_4.jpeg)

![](_page_21_Figure_5.jpeg)

**main = "PCA, colored by hierarchical clusters")**

![](_page_21_Figure_7.jpeg)

![](_page_21_Figure_8.jpeg)

**View(iris)**

**...**

![](_page_22_Picture_0.jpeg)

## **2.4. Heatmaps**

 $\overline{2}$ 

 $-2$ 

![](_page_22_Picture_2.jpeg)

![](_page_22_Figure_3.jpeg)

**## Heatmaps. Visualize the most variable genes in LUSC60** #install.packages("pheatmap" ) **library(pheatmap)**

## identify the most variable genes **plot(density(apply(X,1,sd)))**  $i$ **keep** =  $\text{apply}(X,1,sd)$ >3 **table(ikeep)**

#### ## draw a heatmap

**pheatmap(X[ikeep,],scale="row",fontsize\_row=1, fontsize\_col=5, main="Top variable genes"))**

**## Exercise:** try scale="none", select 1000+ variable genes

![](_page_22_Figure_9.jpeg)

![](_page_22_Figure_10.jpeg)

![](_page_23_Picture_0.jpeg)

# **2.4. Heatmaps: correlation for QC**

![](_page_23_Picture_2.jpeg)

![](_page_23_Figure_3.jpeg)

![](_page_23_Figure_4.jpeg)

Correlation between samples can be used to identify outliers or swap mistakes in the experiment. In case you have outliers or work with non-log transformed data, you could use  $method = "spearman" - a non-parametric correlation.$ 

**Note**: see the average correlation between samples ~0.9. Why?

![](_page_24_Picture_0.jpeg)

![](_page_24_Picture_2.jpeg)

Always check the distribution of your data! It can help you decide about pre-processing (log-transformation, normalization) and identify outliers.

Use PCA and correlation to identify outliers or strangely behaving samples. PCA can also show you the effects of experimental factors

Use clustering to group your data (unsupervised approach)

- k-means method is very robust but you should know the number of clusters *k*.
- Hierarchical clustering is quite flexible (*k* is variable) but not stable in case you exclude a few samples.

Heatmap is a nice tool to visualize the expression of genes over the samples. Use a heatmap of correlations to check similarities and groups in your samples.

![](_page_25_Picture_0.jpeg)

![](_page_25_Picture_2.jpeg)

# **3. Statistical Basics**

<http://edu.modas.lu/transcript-seq/part3.html>

see more here: [http://edu.modas.lu/modas\\_dea/index.html](http://edu.modas.lu/modas_dea/index.html)

![](_page_26_Picture_0.jpeg)

![](_page_26_Picture_2.jpeg)

27

#### **Questions**

- Which genes have changes in **mean** expression level between conditions?
- How reliable are this observations (what is your p-value or FDR?)

![](_page_26_Figure_6.jpeg)

![](_page_27_Picture_0.jpeg)

![](_page_27_Picture_2.jpeg)

When statisticians would like to make a claim, they do this in the form of hypothesis testing. In hypothesis testing, we begin by making a tentative assumption about a population parameter, i.e. by formulation of a null hypothesis.

## **Null hypothesis**

The hypothesis tentatively assumed true in the hypothesis testing procedure,  $H_0$ . For safety reasons, we assume a situation when nothing "interesting" happens as  $H_0$ 

### **Alternative hypothesis**

The hypothesis concluded to be true if the null hypothesis is rejected, *H<sup>a</sup>*  $H<sub>a</sub>$  will be a situation when we see something unusual, which requires action

## **Hypotheses in a simplest case: comparing mean to a constant**

*H***0 : const** *H***a : > const** *H***0 : const** *H***a : < const**

One-tailed Two-tailed

$$
H_0: \mu = \text{const}
$$
  

$$
H_a: \mu \neq \text{const}
$$

![](_page_28_Picture_0.jpeg)

![](_page_28_Picture_2.jpeg)

![](_page_28_Figure_3.jpeg)

![](_page_29_Picture_0.jpeg)

![](_page_29_Picture_2.jpeg)

### **One-tailed test**

A hypothesis test in which rejection of the null hypothesis occurs for values of the test statistic in one tail of its sampling distribution

# $H_0$ :  $\mu \geq \mu_0$  $H_a$ :  $\mu$  <  $\mu_0$

A Trade Commission (TC) periodically conducts statistical studies designed to test the claims that manufacturers make about their products. For example, the label on a large can of Hilltop Coffee states that the can contains 3 pounds of coffee. The TC knows that Hilltop's production process cannot place exactly 3 pounds of coffee in each can, even if the mean filling weight for the population of all cans filled is 3 pounds per can. However, as long as the population mean filling weight is at least 3 pounds per can, the rights of consumers will be protected. Thus, the TC interprets the label information on a large can of coffee as a claim by Hilltop that the population mean filling weight is at least 3 pounds per can. We will show how the TC can check Hilltop's claim by conducting a lower tail hypothesis test.

 $\mu_0$  = 3 lbm Suppose a sample of n = 36 coffee cans is selected. From the previous studies, it's known that  $\sigma$  = 0.18 lbm

![](_page_30_Picture_0.jpeg)

![](_page_30_Picture_2.jpeg)

 $\mu_0 = 3$  **lbm** 

**Suppose a sample of** *n* **= 36 coffee cans is selected and** *m* **= 2.92 is observed.** From the previous studies, it's known that  $\sigma = 0.18$  lbm

 $H_0$ :  $\mu \ge 3$  no action

 $H_{\sf a}{:}\ \mu$   $<$  3  $\;$  legal action

Let's say: in the extreme case, when  $\mu$ =3, we would like to be 99% sure that we make no mistake, when starting legal actions against Hilltop Coffee. It means that selected significance level is  $\alpha = 0.01$ 

![](_page_30_Figure_8.jpeg)

![](_page_31_Picture_0.jpeg)

![](_page_31_Picture_2.jpeg)

( $\mu$ =3) and then probe all possible  $\mu > 3$ . See the behavior of the small probability area around measured *m*. What you will get if you summarize its area for all possible  $\mu \geq 3$ ?

![](_page_31_Figure_4.jpeg)

![](_page_32_Picture_0.jpeg)

![](_page_32_Picture_2.jpeg)

**## Why do we need multiple testing correction?**  $\epsilon_{\omega}$ s ## 1. Generate a random matrix: 1000 genes x 6 samples  $X = matrix(rnorm(6*1000), nrow=1000, ncol=6)$ **rownames(X) = paste0("gene",1:1000)** ## 2. Assume col  $1, 2, 3 - exp, 4, 5, 6 - ctrl$ **colnames(X) = c("exp1","exp2","exp3","ctrl1","ctrl2","ctrl3")** ## 3. Do a **t.test** for each "gene" (slow, but who cares :)  $pv = NULL$ **for (i in 1:nrow(X)) pv[i] = t.test(X[i,1:3],X[i,4:6])\$p.value table(pv < 0.05)** # around 50 false positives are expected ## do FDR adjustment **fdr = p.adjust(pv,"fdr") table(fdr < 0.05)**

![](_page_33_Picture_0.jpeg)

![](_page_33_Figure_2.jpeg)

![](_page_33_Figure_3.jpeg)

Probability of an error in a multiple test, when  $\alpha$ =0.05:  $1-(0.95)$ <sup>number of comparisons</sup>

![](_page_34_Picture_0.jpeg)

![](_page_34_Picture_2.jpeg)

## **False discovery rate (FDR)**

FDR control is a statistical method used in multiple hypothesis testing to correct for multiple comparisons. In a list of rejected hypotheses, FDR controls the expected proportion of incorrectly rejected null hypotheses (type I errors).

![](_page_34_Picture_120.jpeg)

$$
FDR = E\left(\frac{V}{V+S}\right)
$$

![](_page_35_Picture_0.jpeg)

![](_page_35_Picture_2.jpeg)

## **False Discovery Rate: Benjamini & Hochberg**

Assume we need to perform *m* = 100 comparisons, and select maximum  $FDR = \alpha = 0.05$ 

$$
FDR = E\left(\frac{V}{V+S}\right)
$$

Expected value for FDR  $< \alpha$  if

$$
P_{(k)} < \frac{k}{m} \alpha
$$

$$
\left|\frac{\kappa}{m}\alpha\right| \left|\frac{m P_{(k)}}{k} < \alpha\right|
$$

**p.adjust(pv, method="fdr")**

Theoretically, the sign should be "≤". But for practical reasons it is replaced by "<"

 $(m+1-k)P_{(k)} < \alpha$ 

# **Familywise Error Rate (FWER)**

**Bonferroni** – simple, but too stringent, not recommended

$$
\lfloor m P_{(k)} < \alpha \rfloor
$$

**Holm-Bonferroni** – a more powerful, less stringent but still universal FWER

**p.adjust(pv, method="holm")**

36

![](_page_36_Picture_0.jpeg)

![](_page_36_Picture_2.jpeg)

### **Many conditions**

We have measurements for 5 conditions. Are the means for these conditions equal?

## **Many factors**

We assume that we have several factors affecting our data. Which factors are most significant? Which can be neglected?

![](_page_36_Picture_7.jpeg)

If we would use pairwise comparisons, what will be the probability of getting error?

Number of comparisons:

10 2!3!  $5^{5}$  5!  $C_2^5 = \frac{3!}{2!2!} =$ 

Probability of an error:  $1-(0.95)^{10} = 0.4$ 

![](_page_36_Picture_12.jpeg)

![](_page_37_Picture_0.jpeg)

![](_page_37_Picture_2.jpeg)

As part of a long-term study of individuals 65 years of age or older, sociologists and physicians at the Wentworth Medical Center in upstate New York investigated the relationship between geographic location and depression. A sample of 60 individuals, all in reasonably good health, was selected; 20 individuals were residents of Florida, 20 were residents of New York, and 20 were residents of North Carolina. Each of the individuals sampled was given a standardized test to measure depression. The data collected follow; higher test scores indicate higher levels of depression.

Q: Is the depression level same in all 3 locations?

![](_page_37_Picture_5.jpeg)

![](_page_37_Picture_129.jpeg)

![](_page_37_Figure_7.jpeg)

![](_page_38_Picture_0.jpeg)

![](_page_38_Picture_2.jpeg)

![](_page_38_Figure_3.jpeg)

(\*)<http://edu.modas.lu/data/txt/depression2.txt>

![](_page_39_Picture_0.jpeg)

![](_page_39_Picture_2.jpeg)

◆ When doing multiple hypothesis testing and selecting only those elements which are significant – always use FDR (or other, like FWER) correction!

 $\triangleq$  the simplest correction – multiply the p-value by the number of genes. Is it still significant? Use FDR (Benjamini-Hochberg) or FWER (Holm)

DEA detects the genes which have **changed mean** gene expression between condition

 $\rightarrow$  => The more data you have, the smaller differences you will be able to see

◆ Several factors can be taken into account in **ANOVA** approach. This will give you insight into the significance of each experimental factor but at the same time will correct batch effects and allow you to answer complex questions (remember shoes affecting ladies…).

![](_page_40_Picture_0.jpeg)

![](_page_40_Picture_2.jpeg)

# **4. Statistics for RNA-seq**

<http://edu.modas.lu/transcript-seq/part4.html>

see more here: [http://edu.modas.lu/modas\\_dea/index.html](http://edu.modas.lu/modas_dea/index.html)

![](_page_41_Picture_0.jpeg)

![](_page_41_Picture_2.jpeg)

 $Y_{ij} = \mu_i + A_j + B_j + A_j * B_j + \epsilon_{ij}$ *i* – gene index *j* – sample index

*Aj*∗*B<sup>j</sup>* – effect which cannot be explained by superposition A and B

**Limma** – **R package for DEA in microarrays or RNA-seq based on linear models.** It is similar to t-test / ANOVA but uses all available data for variance estimation, thus it has higher power when the number of replicates is limited. It assumes a normal distribution of values for the gene between replicates. **Apply it to normalized, log-transformed counts.**

**edgeR** – **R package for DEA in RNA-Seq, based on linear models and negative binomial distribution of counts. Apply to raw counts!**

Better noise model results in higher power detecting differentially expressed genes. It assumes a negative-binomial distribution of values for the gene between replicates.

**DESeq2** – **another R package for DEA in RNA-Seq, based on the negative binomial distribution of counts. DESeq2 is the most sensitive among others. Apply to raw counts!** Better noise model results in higher power detecting differentially expressed genes. It assumes a negative-binomial distribution of values for the gene between replicates.

![](_page_42_Picture_0.jpeg)

![](_page_42_Picture_2.jpeg)

#### **Questions**

- Which genes have changes in **mean** expression level between conditions?
- How reliable are this observations

![](_page_42_Figure_6.jpeg)

![](_page_43_Picture_0.jpeg)

![](_page_43_Picture_2.jpeg)

![](_page_43_Figure_3.jpeg)

#### ## volcano plot

**plotVolcano(Res24,thr.fdr=0.01,thr.lfc=1) genes = order(Res24\$FDR)[1:100]** ## select top 100 genes **samples = grep("T00|T24",mRNA\$meta\$time)** ## select T00,T24 sampl. **pheatmap(mRNA\$X[genes,samples],cluster\_col=FALSE,scale="row", fontsize\_row=2, fontsize\_col=10, cellwidth=15, main="Top 100 significant genes T24-T00 (moderated t-stat)")**

#### **Experiment: A375 cells stimulated by IFNg**

![](_page_43_Figure_7.jpeg)

#### **Annotation – Metadata – Data format**

![](_page_43_Picture_156.jpeg)

#### See more at [http://edu.modas.lu/modas\\_dea/part3.html](http://edu.modas.lu/modas_dea/part3.html)

![](_page_44_Picture_0.jpeg)

# **4.2. DEA: Time Series Experiment**

![](_page_44_Picture_2.jpeg)

![](_page_44_Figure_3.jpeg)

![](_page_45_Picture_0.jpeg)

![](_page_45_Picture_2.jpeg)

Are interesting genes over-represented in a subset corresponding to some biological process?

![](_page_45_Figure_4.jpeg)

Someone grabs "randomly" 20 balls from a box with 50x ● and 50x ● ●●●●●●●●●●●●●●●●●●●● ●●●●●●●●●●●●●●●●●●●● ●●●●●●●●●●●●●●●●●●●● ●●●●●●●●●●●●●●●●●●●● ●●●●●●●●●●●●●●●●●●●●

How surprised will you be if he grabbed ●●●●●●●●●●●●●●●●●●●●

(17 red , 3 green)

![](_page_46_Picture_0.jpeg)

![](_page_46_Picture_2.jpeg)

## **Fisher's exact test:** based on hypergeometrical distributions

**Hypergeometrical**: distribution of objects taken from a "box", without putting them back

N: total number of genes

M: total number of genes annotated with this term

n: number of genes in the list

k: number of genes in the list annotated with this term

![](_page_46_Figure_9.jpeg)

![](_page_46_Figure_10.jpeg)

![](_page_47_Picture_0.jpeg)

![](_page_47_Picture_2.jpeg)

#### Is the direction of all genes in a category random?

![](_page_47_Figure_4.jpeg)

![](_page_48_Picture_0.jpeg)

![](_page_48_Picture_2.jpeg)

 $\blacklozenge$  If you are looking at a multi-factor / multi-treatment experiment, you may check the variable genes (F-statistics based) first, and then go for the contrasts.

 $\blacktriangleright$  To find the biological meaning of the significantly regulated genes, please use enrichment analysis methods linking known functional groups of genes to DEA results.

Enriched categories are usually more robust than individual genes. If you have no significant genes – check gene sets by GSEA.

![](_page_48_Picture_69.jpeg)

![](_page_49_Picture_0.jpeg)

![](_page_49_Picture_2.jpeg)

![](_page_49_Figure_3.jpeg)